## PEGASI

## How to install a virtual guest from console

17.10.23

Pegasi Knowledge https://ghost.pegasi.fi/wiki/

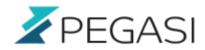

## **Table of Contents**

| How to install a virtual guest from console |  |
|---------------------------------------------|--|
|---------------------------------------------|--|

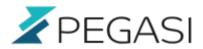

## How to install a virtual guest from console

As simple as it gets. A quick reminder on how to install your virtual guest from Linux console. This yields a usable virtual guest with console access out of the box and skips all the GUI stuff not needed for server operation.

Install your guest with following command but please take note of:

- I am using block devices check manuals for image file installation
- I have a Centos7.0 variant check for different types
- I like to predefine mac addresses but you can make it randomize it by removing mac options
- Replace name, device path, mac\_addresses and install image location

```
virt-install \
--name my_virtual_guest \
--arch x86_64 --cpu host --ram 2048 \
--disk path=/path/to/your_device,io=native,format=raw \
--vcpus 2 \
--os-type linux \
--os-variant centos7.0 \
--network bridge=br0,mac=mac_address \
--network bridge=br1,mac=mac_address \
--graphics none \
--console pty,target_type=serial \
--location '/path/to/installimage' \
--extra-args 'console=ttyS0,115200n8 serial'
```

You also can install GUI tools later with

yum groupinstall "Server with GUI"

See "yum grouplist" for more options.